## information<sub>1</sub>

## **これならできる!苦手な小規模事業者でも取り組めるデジタル化** 【ツール利用編】

**ビジネスにも活用! スマホの「メモ」アプリをご存知ですか?**

思いついたことや記録しておきたいことをすぐに書き留めるのに、便利なアプリ「メモ」。 でも、機能はそれだけではありません。

チェックボックスを置いて、やることリストや買い物リストとしても活用できます。 今回特におすすめしたいのは iPhone や iPad の「メモ」アプリの「書類をスキャン」とい う機能です。

郵便や回覧の紙資料、家庭では学校からのお便りなど、手軽に電子化できます。

 「メモ」アプリを起動します。 右下の新規作成ボタンをタップ。 入力画面で「カメラ」マークをタップ。 ~操作手順~ ※「タップ」= 指で軽く触る

④ 表示メニュー「書類をスキャン」を選択。 ⑤ 端末のカメラで書類を撮影。

⑥ 書類を自動認識して撮影(スキャン)。

⑦ 「保存」します。 または、○をタップしてスキャン。

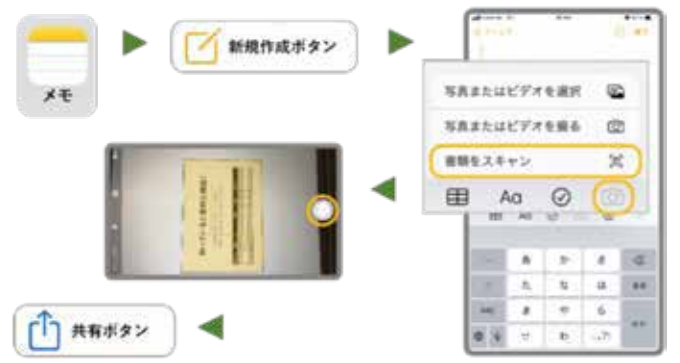

書類は PDF 形式で保存されます。共有ボタンで、メール添付や LINE などで送信することもできます。 ぜひお試しください。 詳細は Apple サポートページをチェック→

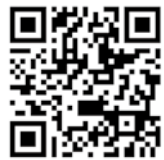

執筆者:当所理財情報部会幹事 梶山康行氏(㈱アイティエス代表取締役社長)